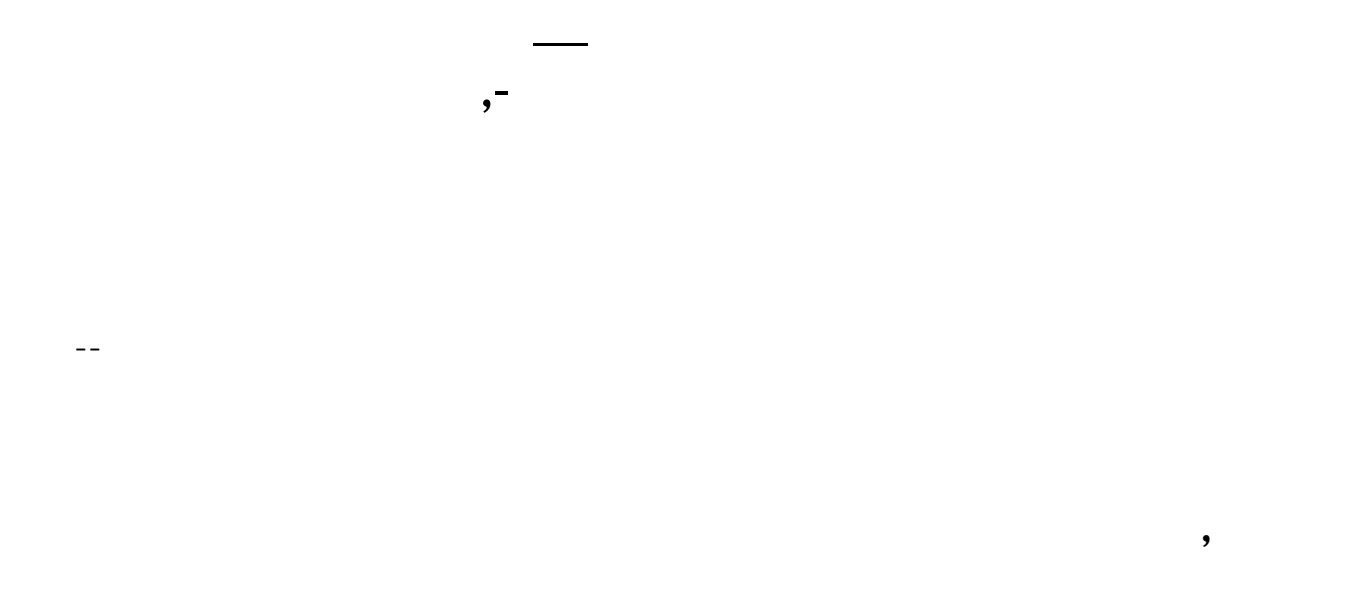

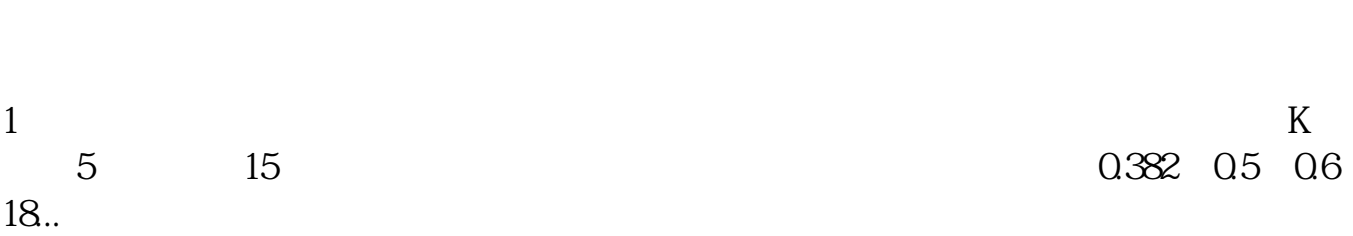

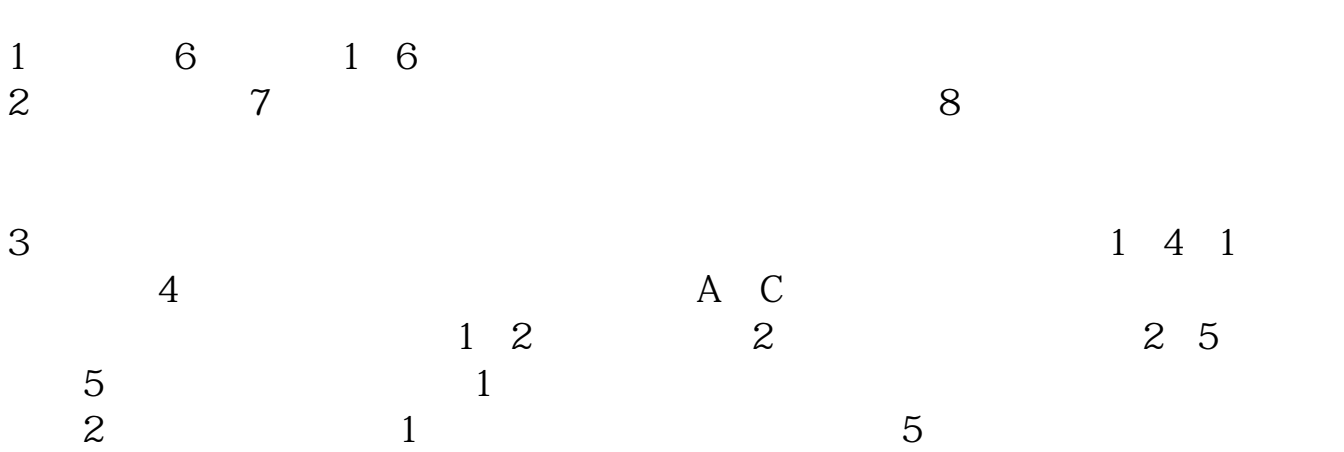

 $14$ 

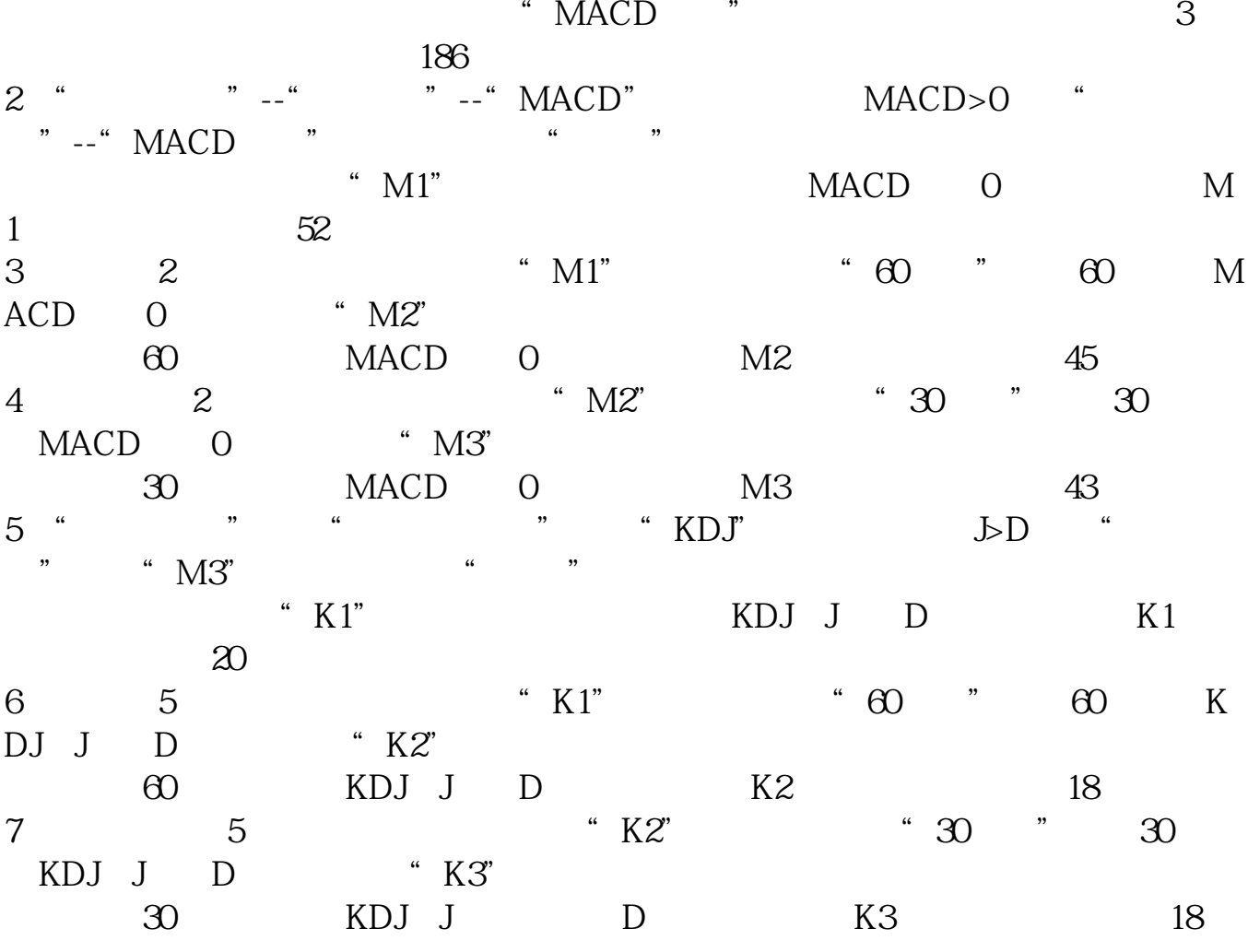

1、选择点菜单里的"功能"--"选股器"--"综合选股"--"实时行情选股"--" 换手率",设置条件:换手率>3,选择周期为"日线",再点加入条件,最后点

条件选股是东方财富网开发的炒股软件——东方财富金融终端内独有的一项技术选

 $3$ 

 $\rule{1em}{0.15mm}$ .pdf .  $\frac{1}{\sqrt{1-\frac{1}{\sqrt{1-\frac{1$ [更多关于《股票中枢震荡怎么划线》的文档...](https://www.baidu.com/s?wd=%E8%82%A1%E7%A5%A8%E4%B8%AD%E6%9E%A2%E9%9C%87%E8%8D%A1%E6%80%8E%E4%B9%88%E5%88%92%E7%BA%BF)

http://www.83717878.com/book/8731083.html